Lecture Series – 7

# Plotting in MATLAB

1

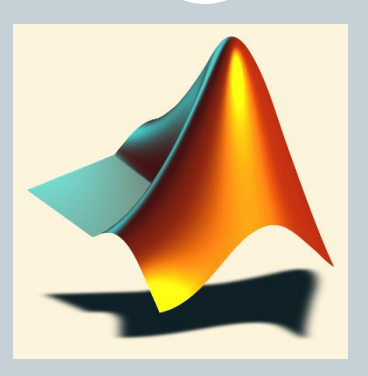

Lecture Series by

*Shameer Koya*

## PLOTTING

## • plot (x, y, 'color style marker')

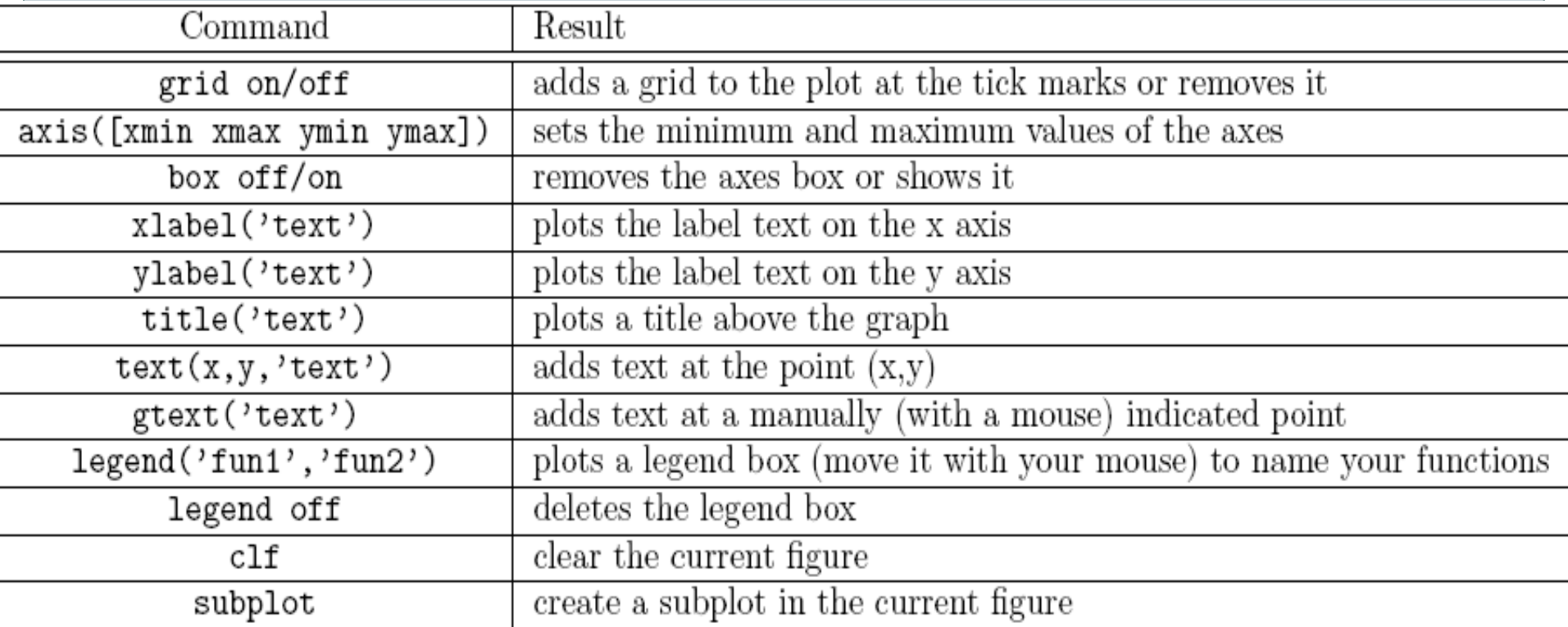

Other commands - semilogx, semilogy, axis, colordef,

## Formatting The Plot

3

- b blue . point solid
- 
- 
- 
- 
- y yellow s square
- 

#### Color Marker Style

- 
- 
- 
- 
- 
- 
- k black d diamond
	- v triangle (down)
	- ^ triangle (up)
	- < triangle (left)
	- > triangle (right)
	- p pentagram
	- h hexagram

- 
- g green o circle : dotted
- r red x x-mark -. dashdot
- c cyan + plus -- dashed

#### m magenta \* star (none) no line

## Plot

#### **PLOT** Linear plot.

- PLOT(X,Y) plots vector Y versus vector X
- PLOT(Y) plots the columns of Y versus their index
- PLOT $(X,Y,S)$  with plot symbols and colors

$$
x = [-3 -2 -1 0 1 2 3];
$$
  
\n
$$
y1 = (x.^2) -1;
$$
  
\n
$$
plot(x, y1, 'bo-.');
$$

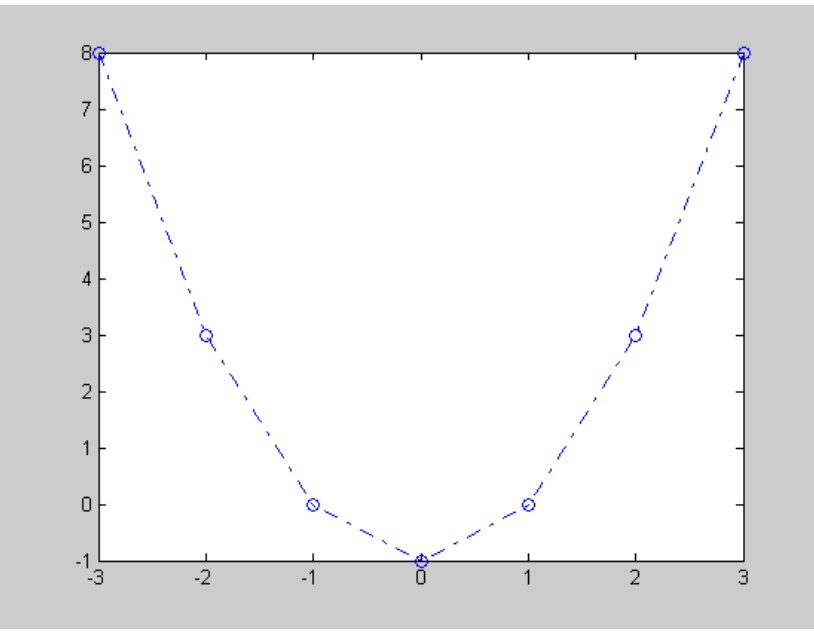

## Plot Properties

#### **XLABEL** X-axis label.

 XLABEL('text') adds text beside the X-axis on the current axis.

#### **YLABEL** Y-axis label.

 YLABEL('text') adds text beside the Y-axis on the current axis.

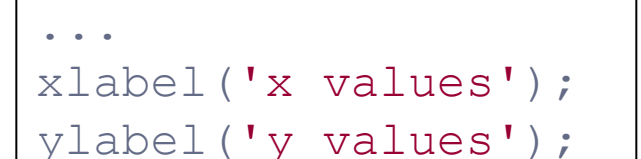

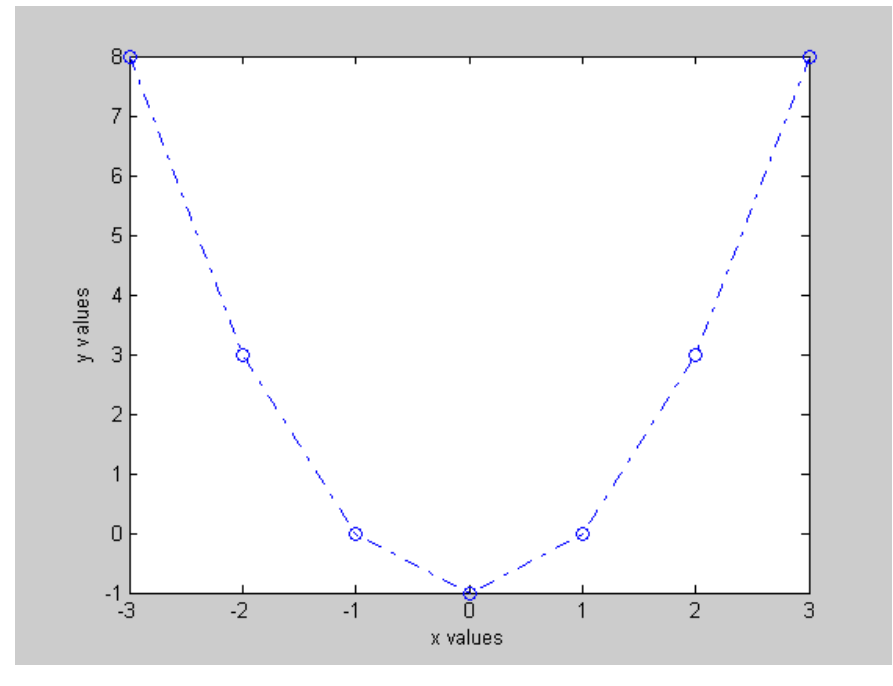

## Hold

6

#### **HOLD** Hold current graph.

- HOLD ON holds the current plot and all axis properties so that subsequent graphing commands add to the existing graph.
- HOLD OFF returns to the default mode
- HOLD, by itself, toggles the hold state.

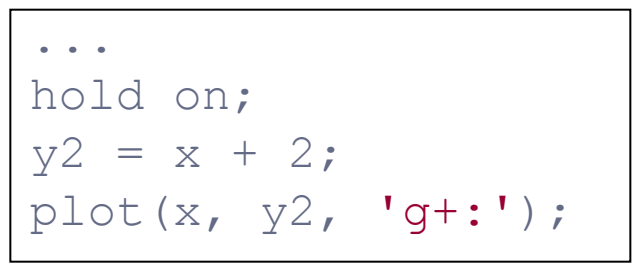

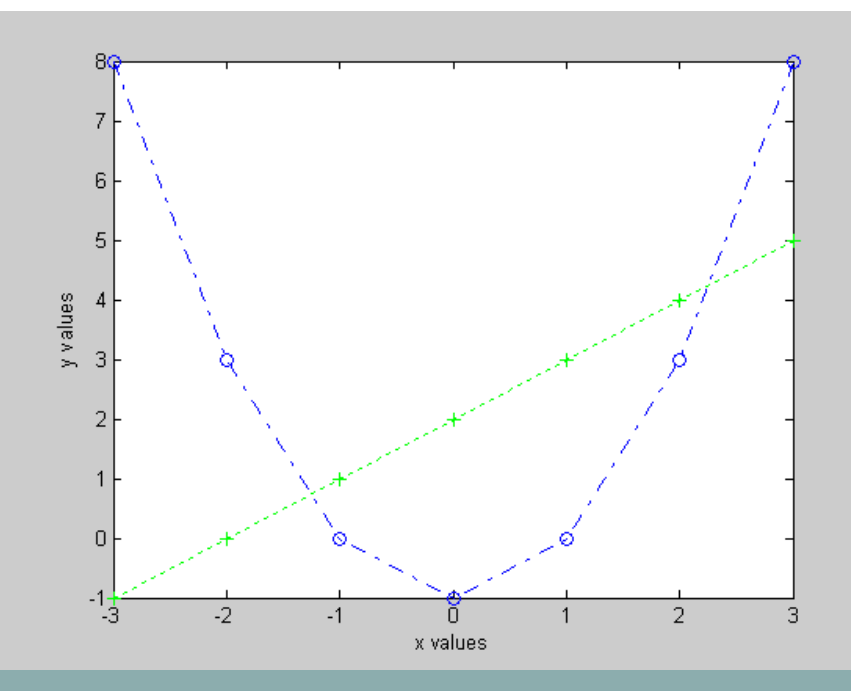

# Subplot

#### **SUBPLOT** Create axes in tiled positions.

 $\bullet$  SUBPLOT(m,n,p), breaks the Figure window into an m-by-n matrix of small axes

```
x = [-3 -2 -1 0 1 2 3];y1 = (x.^2) -1;% Plot y1 on the top
subplot(2,1,1);
plot(x, y1, 'bo-.');xlabel('x values');
ylabel('y values');
% Plot y2 on the bottom
subplot(2,1,2);
y2 = x + 2;plot(x, y2, 'g+:');
```
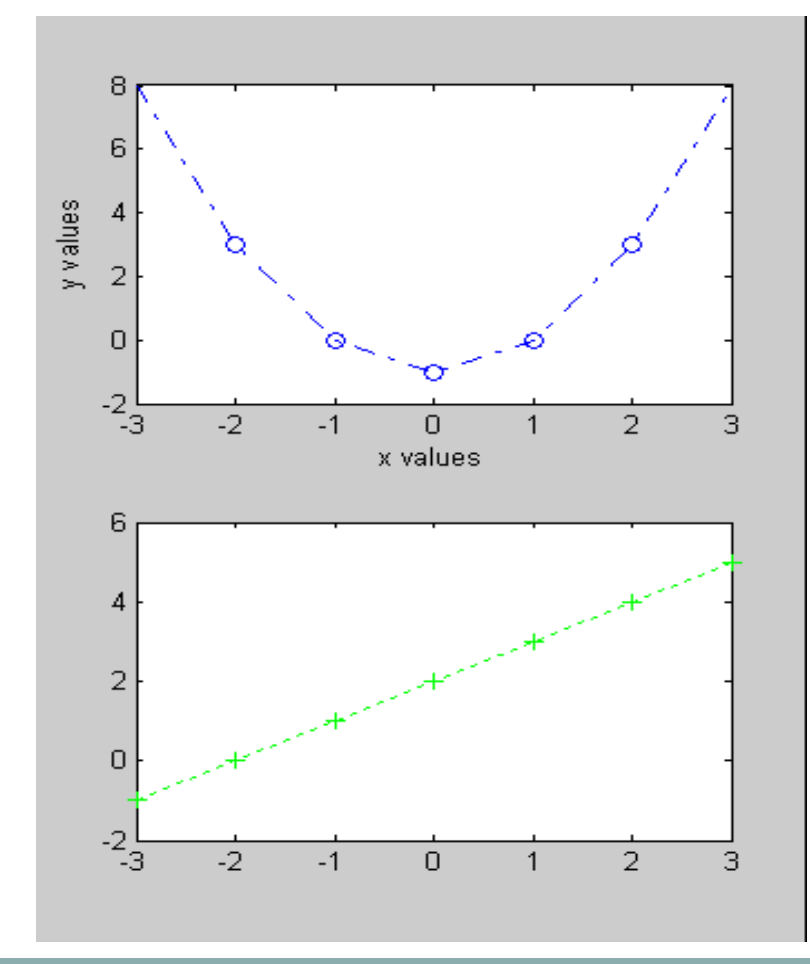

## AXIS Control

8

- axis scaling and appearance.
- axis([xmin xmax ymin ymax])
- Sets scaling for the x- and y-axes on the current plot.
- axis auto returns the axis scaling to its default, automatic mode
- axis off turns off all axis labeling, tick marks and background.
- axis on turns axis labeling, tick marks and background back on.
- axis equal makes both axes equal length

## fplot 9

- fplot( $@fun,$  lims) plots the function fun between the x-axis limits
- $\bullet$  lims = [xmin xmax ymin ymax] axis limits
- The function  $fun(x)$  must return a row vector for each element of vector x.

## 3D Plots

10

- Contourf
- Colorbar
- Plot3
- Waterfall
- Contour3
- Mesh
- Surf

t = 0:pi/50:10\*pi; plot3(sin(t),cos(t),t)

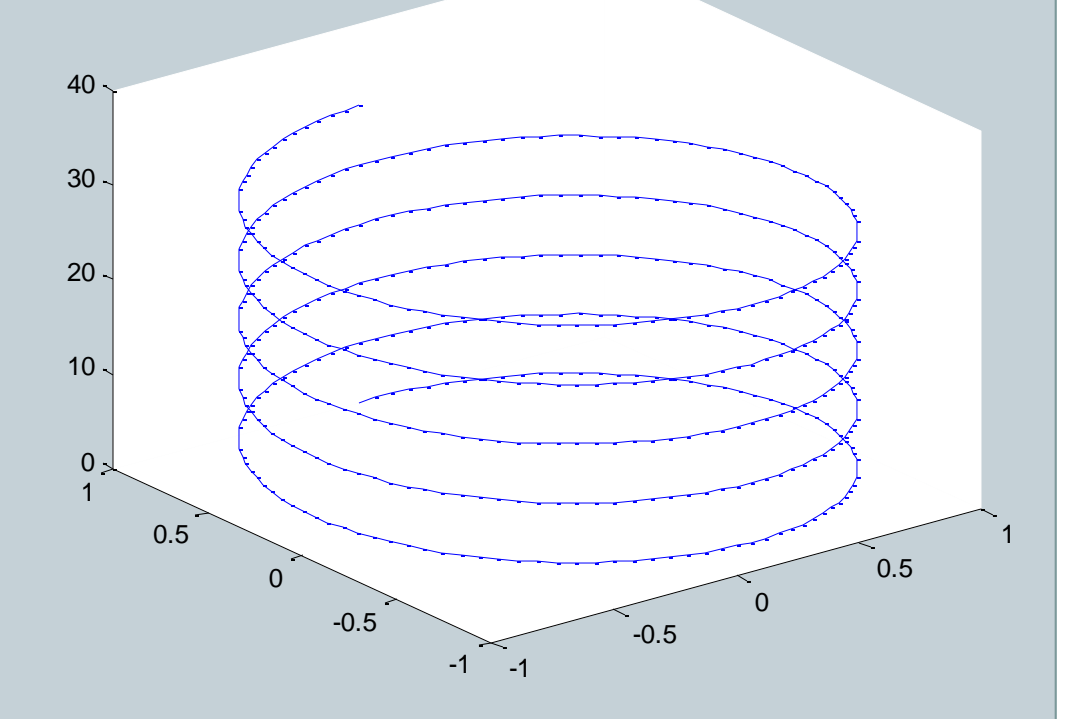

## Surface Plot

```
x = 0:0.1:2;
y = 0:0.1:2;
[xx, yy] = meshgrid(x,y);zz=sin(xx.^2+yy.^2);
surf(xx,yy,zz)
xlabel('X axes')
ylabel('Y axes')
```
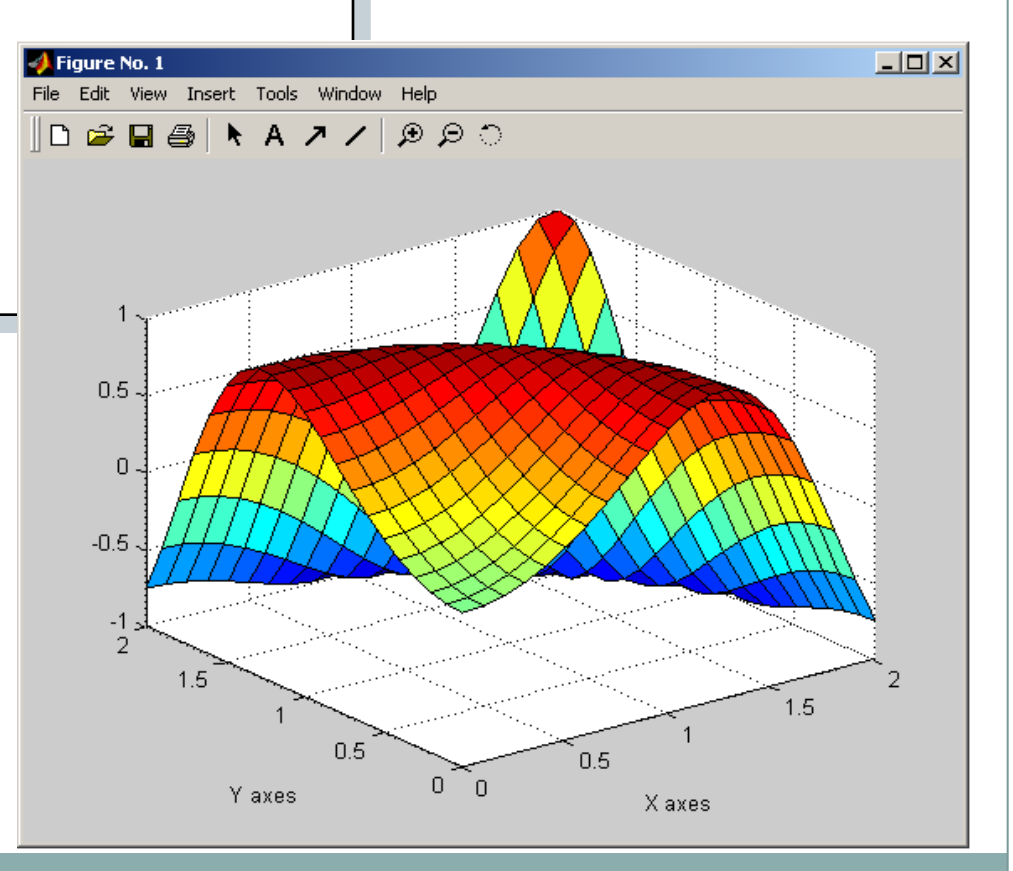

## 3 D Surface Plot

#### *contourf-colorbar-plot3-waterfall-contour3-mesh-surf*

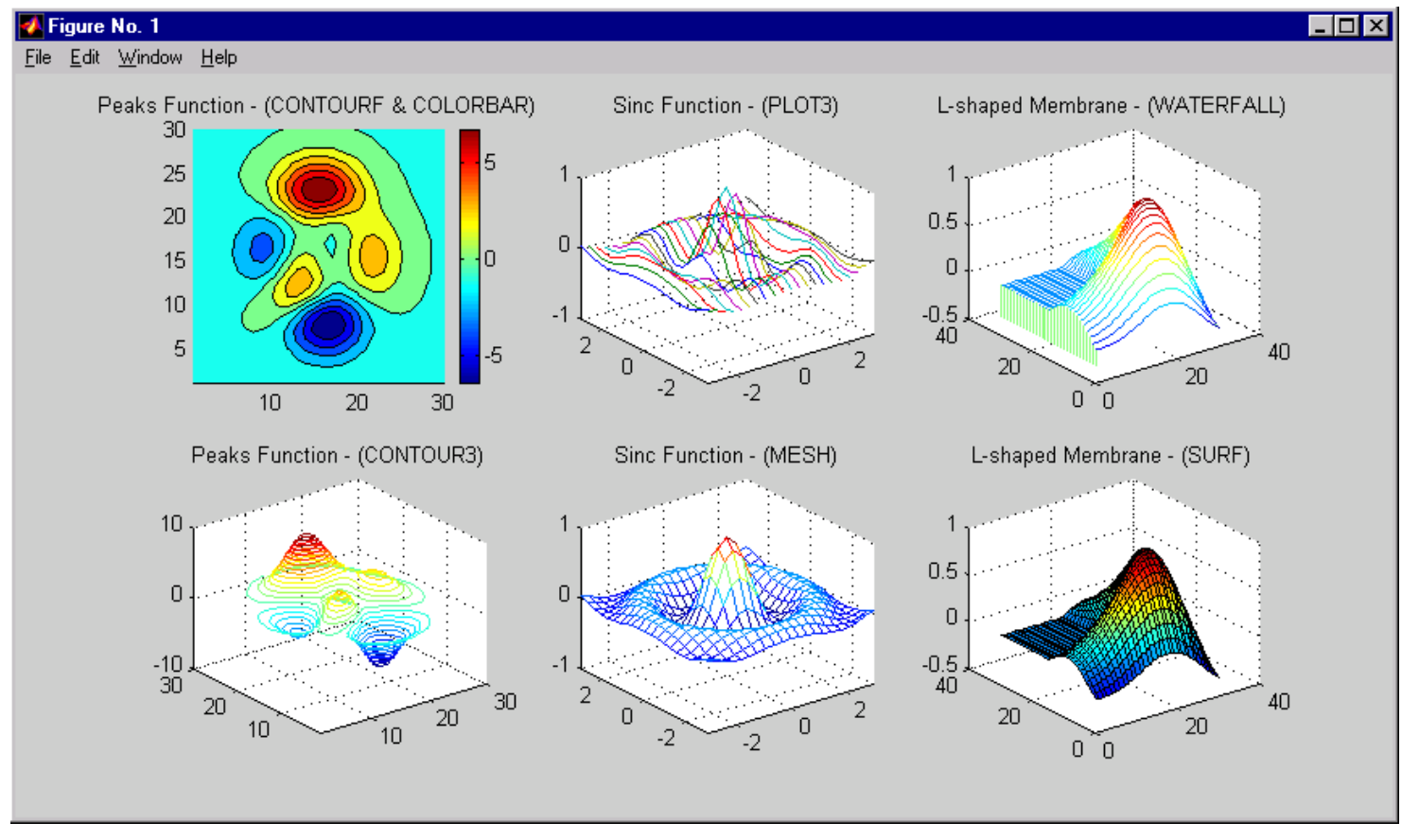

## Plot the function  $sin(x)$  between  $0 \le x \le 4\pi$

• Create an x-array of 100 samples between 0 and  $4\pi$ .

 $>>x=linspace(0,4*pi,100);$ 

• Calculate sin(.) of the x-array

 $>>y=sin(x);$ 

• Plot the y-array

 $\gt$  >  $\text{plot}(y)$ 

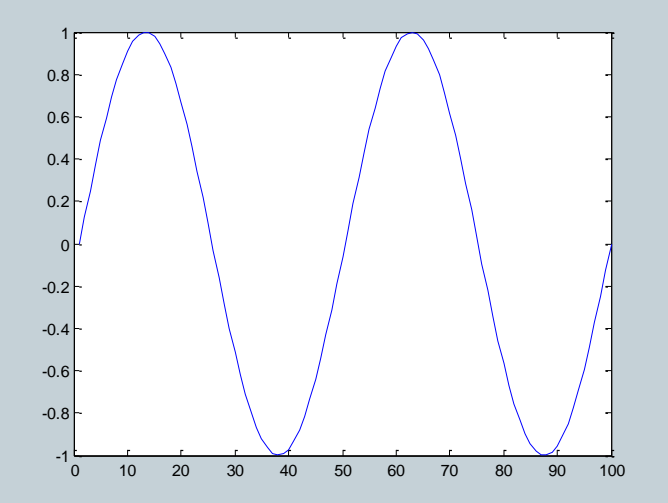

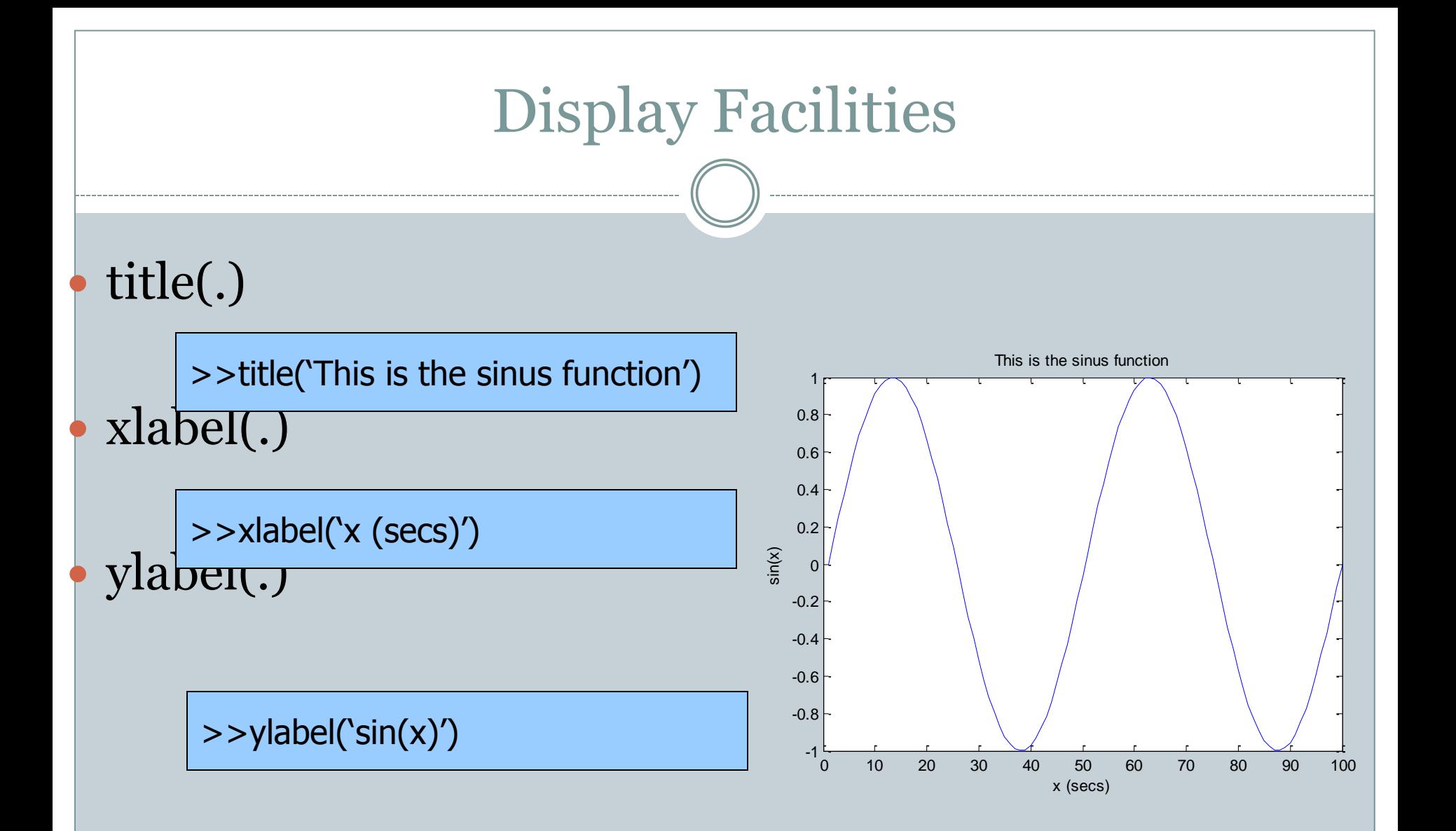

## Example

• Plot voltage vs time for various RC time constants

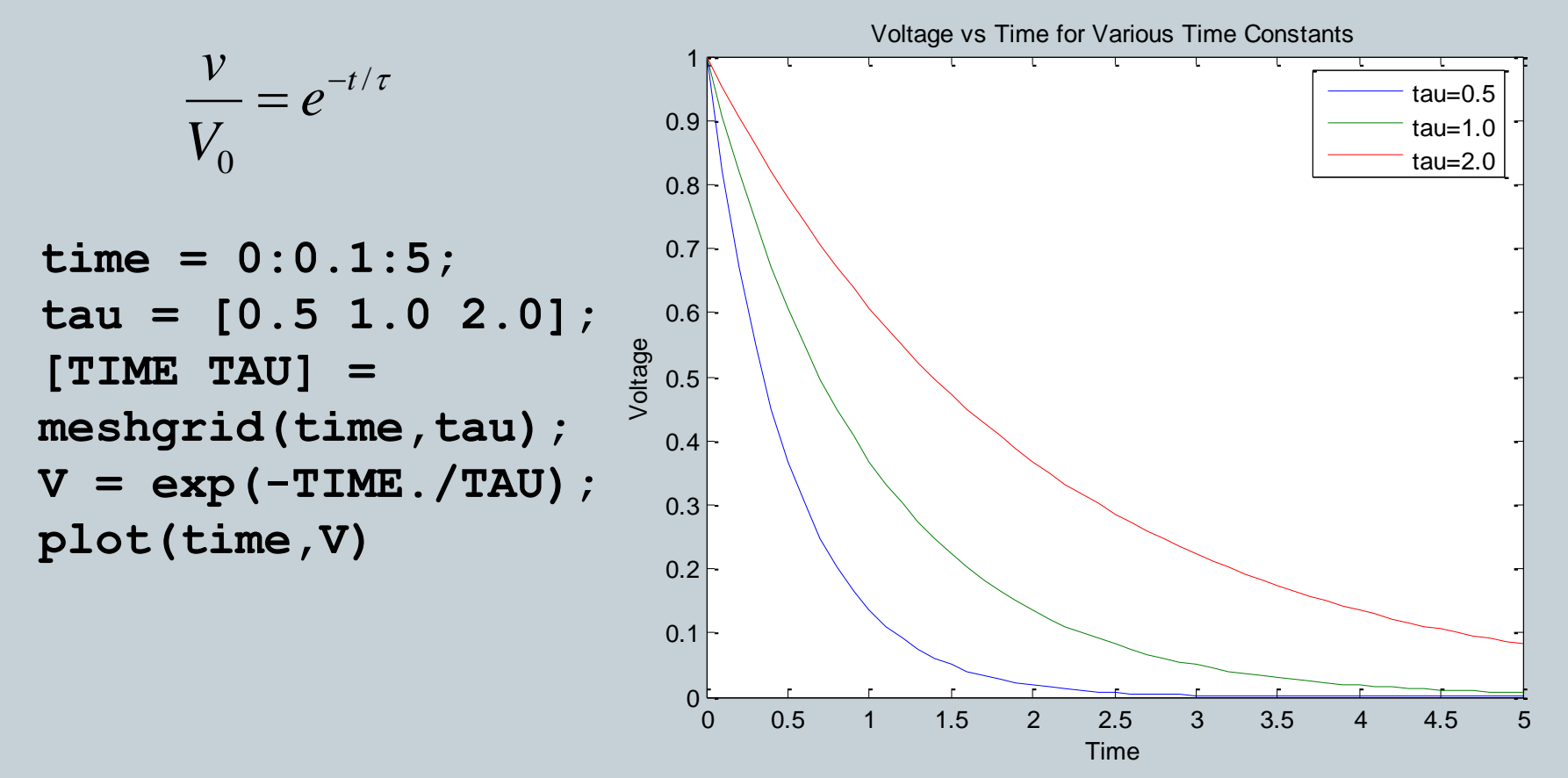

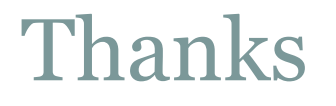

16

## Questions ??

Plot a sphere, which is defined as  $[x(t, s), y(t, s), z(t, s)] = [\cos(t) \cos(s), \cos(t) \sin(s), \sin(t)]$ for  $t, s = [0, 2]$  (use 'surf'). Make first equal axes, then remove them. Use 'shading interp' to remove black lines

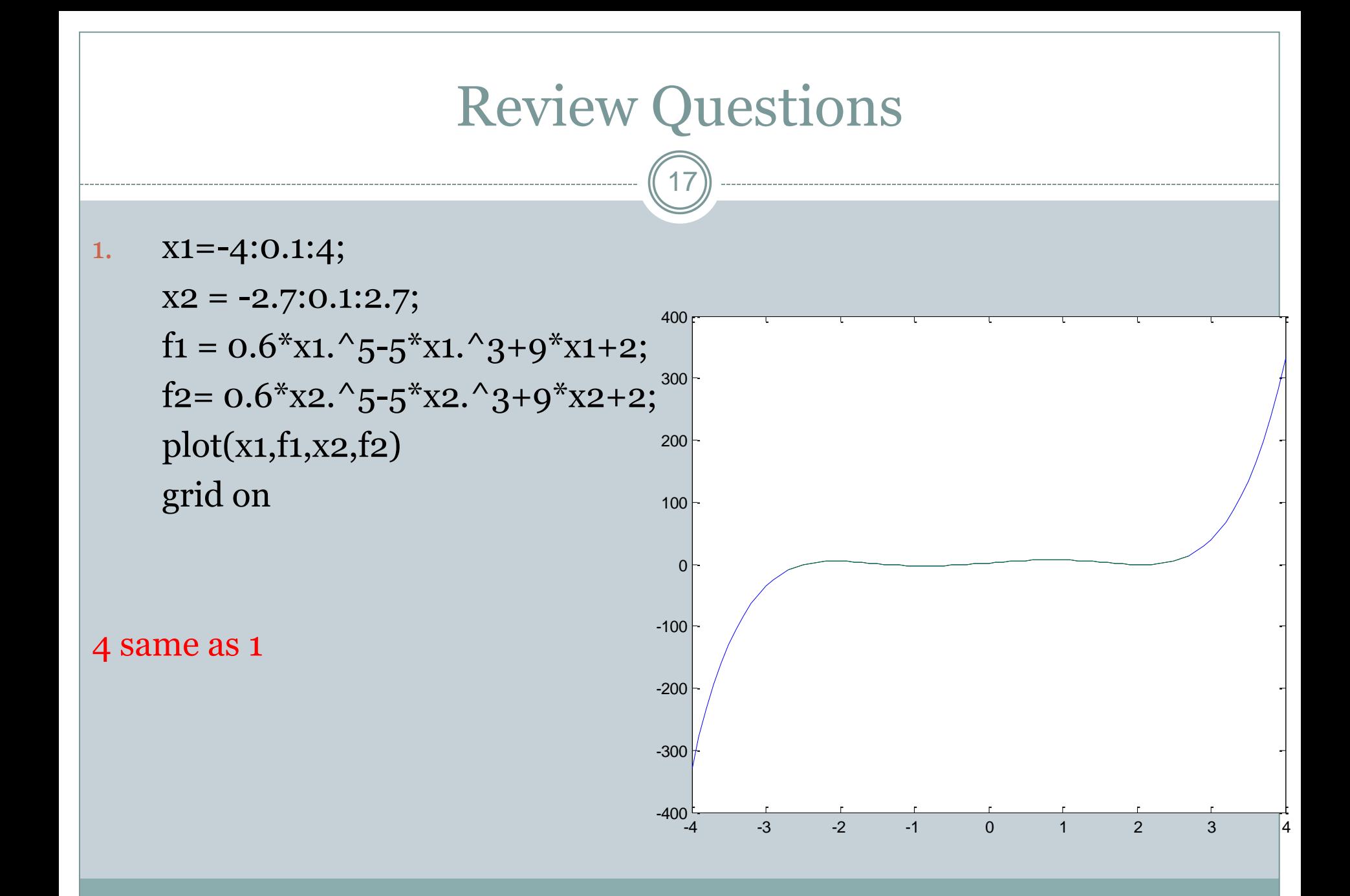

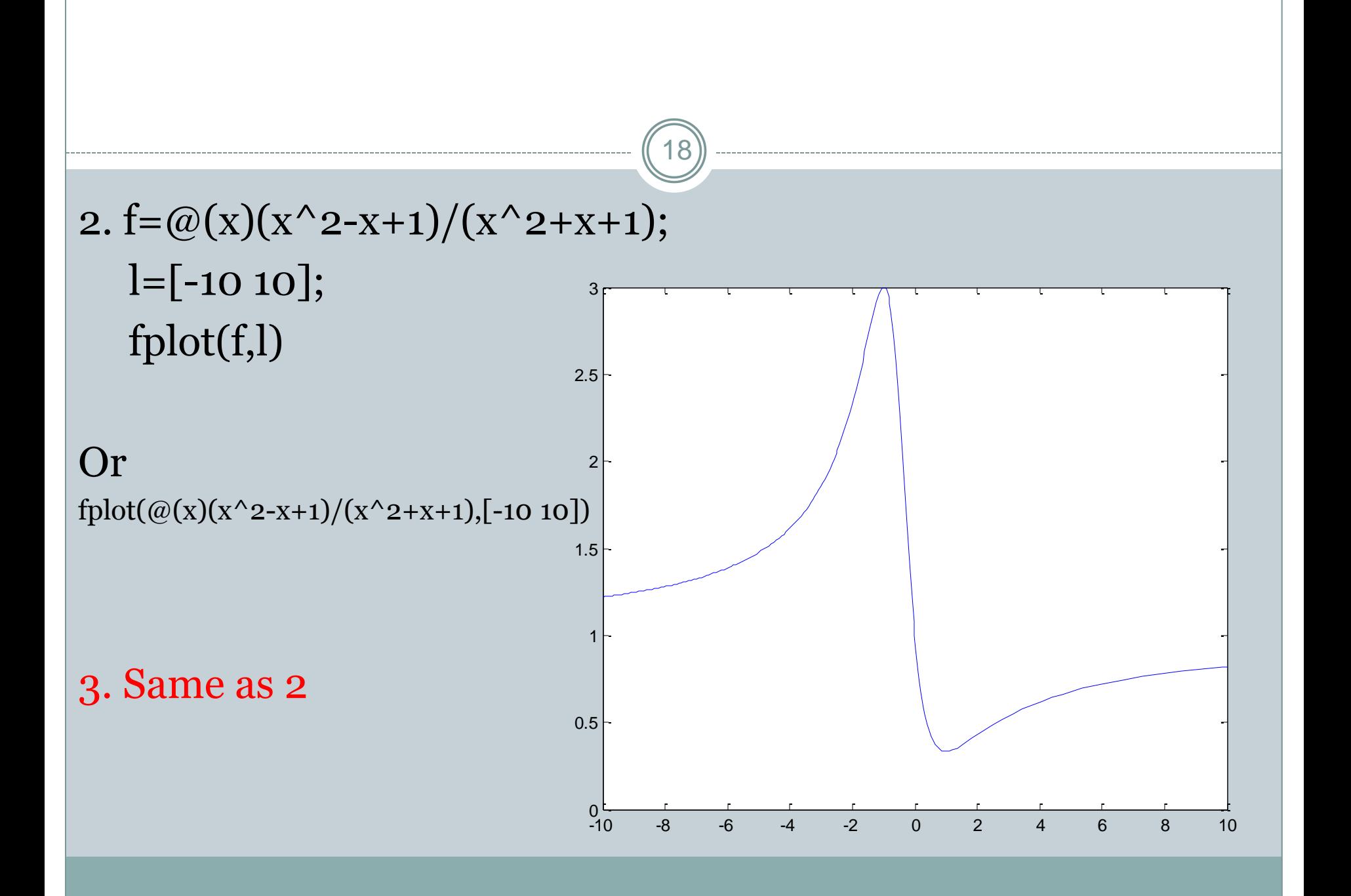

## 7. RL = 1:0.01:10;  $Vs = 12;$  $Rs = 2.5;$  $P = (Vs^2 * RL)$ ./(RL+Rs).<sup>2</sup>; plot(RL,P) xlabel('Load resistance') ylabel('Power dissipated')

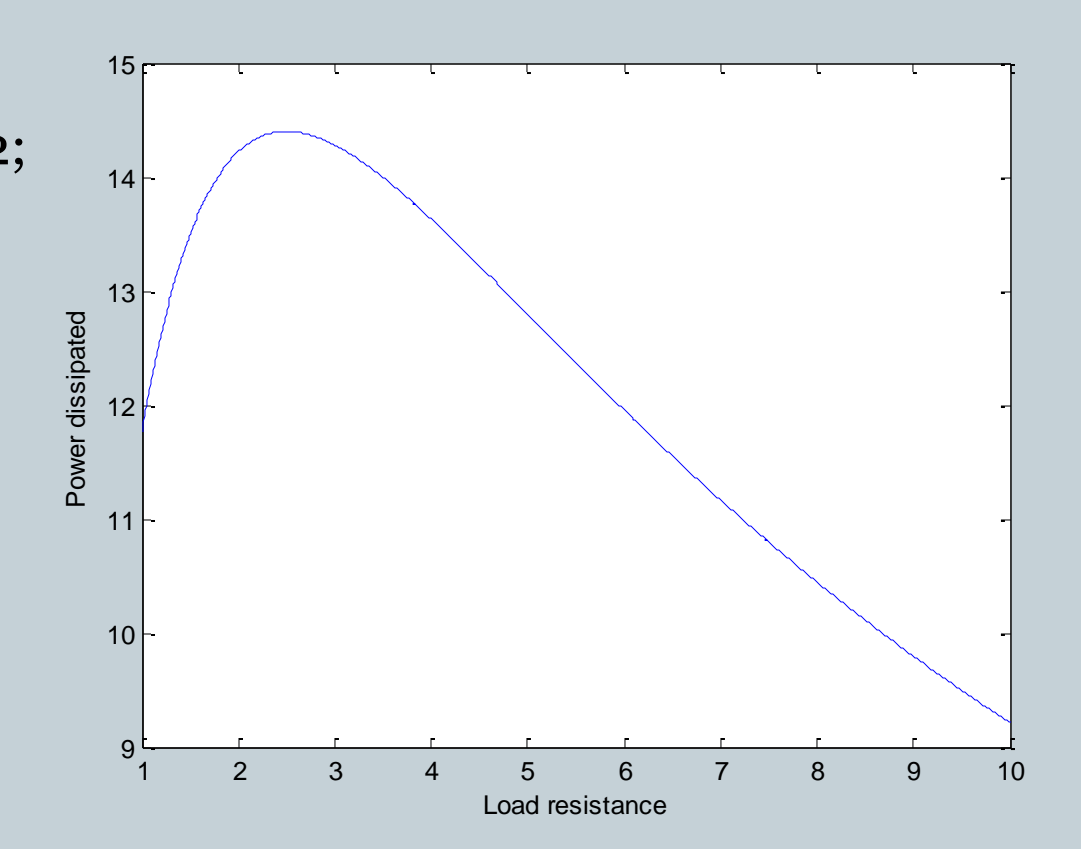

19